EPON Multicast Configuration Commands

# **Table of Contents**

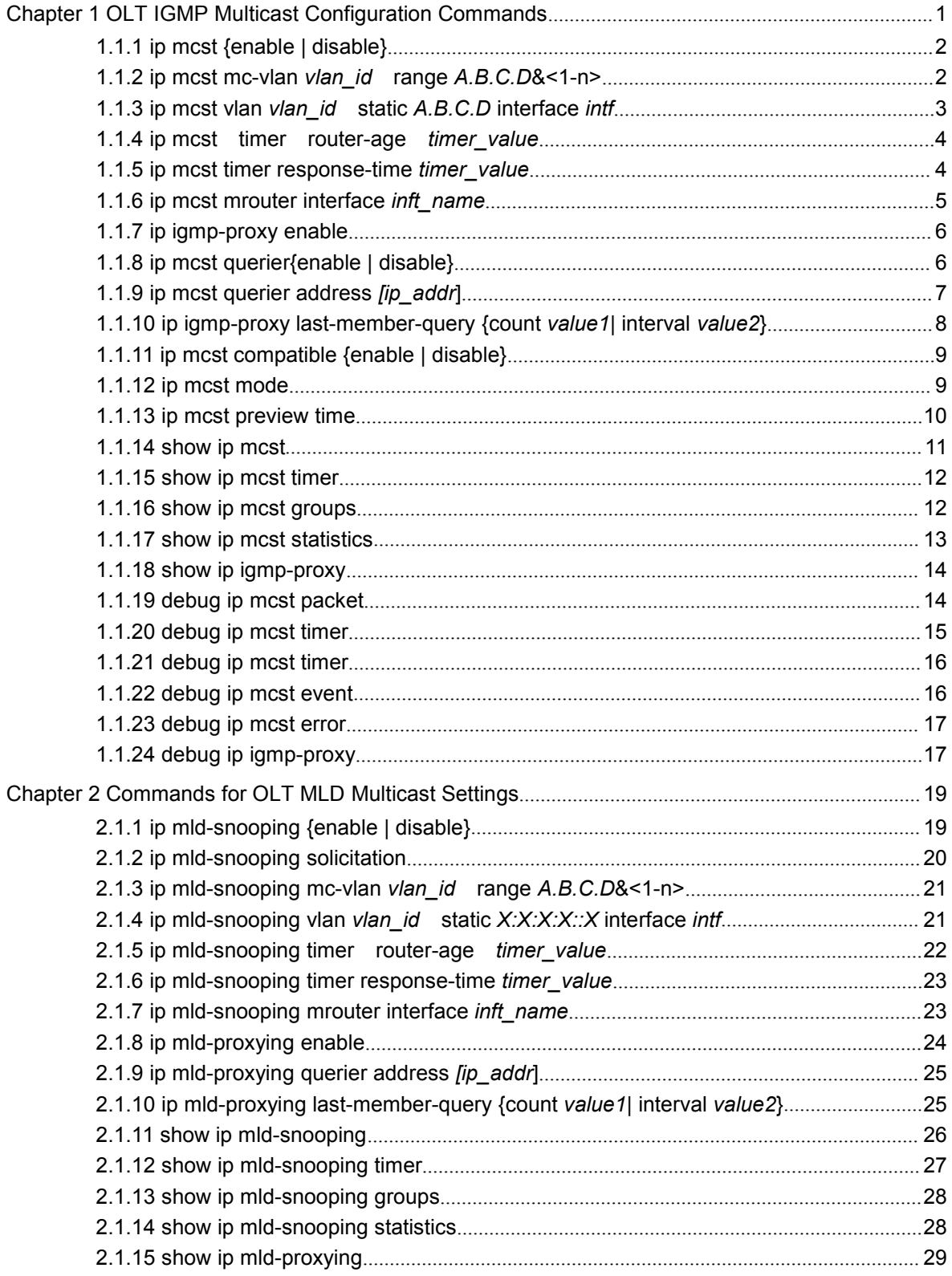

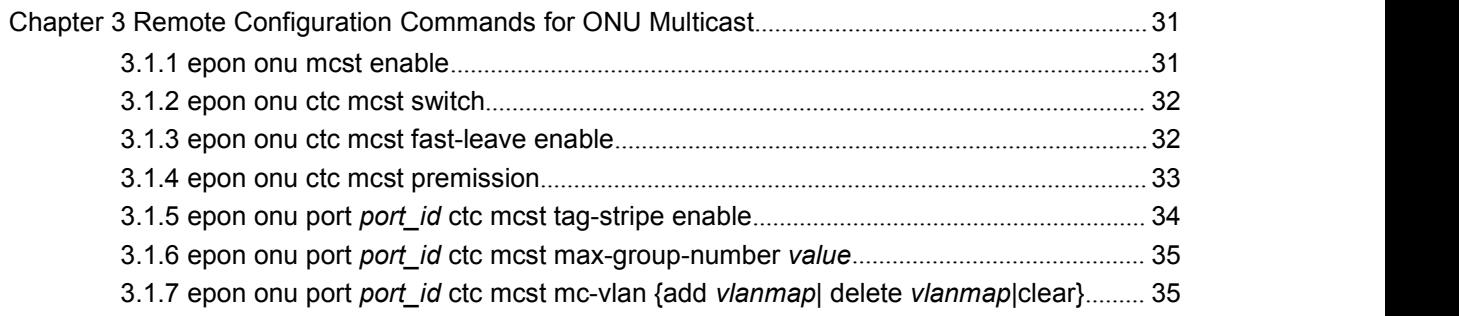

# <span id="page-3-0"></span>Chapter 1 **OLT IGMP Multicast Configuration Commands**

The OLT IGMP multicast configuration commands include:

- **ip mcst {enable | disable}**
- **ip mcst mc-vlan** *vlan\_id* **range** *A.B.C.D*&<1-n>
- **ip mcst vlan** *vlan\_id* **static** *A.B.C.D* **interface** *intf*
- **ip mcst timer router-age** *timer\_value*
- **ip mcst timer response-time** *timer\_value*
- **ip mcst mrouter** interface *inft\_name*
- **ip igmp-proxy enable**
- **ip mcst querier address** *ip\_addr*
- **ip igmp-proxy last-member-query {count** *value1***| interval** *value2***}**
- **ip mcst mode**
- **ip mcst permission**
- **show ip mcst**
- **show ip mcst timer**
- **show ip mcst groups**
- **show ip mcst statistics**
- **show ip igmp-proxy**
- **debug ip mcst packet**
- **debug ip mcst timer**
- **debug ip mcst event**
- **debug ip mcst error**
- **debug ip igmp-proxy**

## <span id="page-4-0"></span>1.1.1 **ip mcst {enable | disable}**

## <span id="page-4-1"></span>**Syntax**

#### **ip mcst enable**

### **{no ip mcst | ip mcst disable}**

To enable and disable the IGMP snooping function, run **epon onu mcst enable**; to resume the default value, run **{no epon onu mcst | epon onu mcst disable}**.

### Parameter

None

## Default value

The IGMP snooping is disabled.

## Remarks

After IGMP snooping is enabled, when DLF occurs on multicast packets (that is, the destination address is not registered in the swap chip through the igmp-snooping), all multicast packets whose destination addresses are not registered on any port will be dropped.

### Example

The following example shows how to enable the IGMP snooping function:

switch\_config# ip mcst enable

## 1.1.2 **ip mcst mc-vlan** *vlan\_id* **range** *A.B.C.D*&<1-n>

### **Syntax**

**ip mcst mc-vlan** *vlan\_id* **range** *A.B.C.D*&<1-n>

**no ip mcst mc-vlan** *vlan\_id [***range** *A.B.C.D*&<1-n>**]**

## Parameter

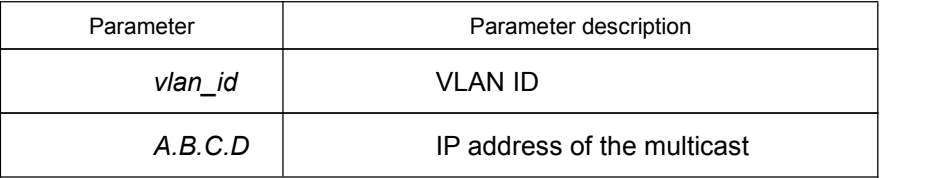

Default value

<span id="page-5-0"></span>None

## Remarks

**This command has two functions: one is that only the Report and Leave packets whose destination IP addresses have been added to amulticast VLAN canbe received by IGMP snooping; the other one is that the VLAN tag which transforms the next multicast flow is the multicastVLAN tag. One multicast VLAN can include multiple continuous or discontinuous multicast IP addresses, while one multicast IP address can only belong to one multicast VLAN.**

## Example

The following command is used to add multicast group 225.1.1.1 to multicast VLAN2:

switch\_config#ip mcst mc-vlan 2 range 225.1.1.1

**Note:**

224.0.0.0-224.0.0.255, as unroutable multicast addresses, cannot be registered on each port.

## 1.1.3 **ip mcst vlan** *vlan\_id* **static** *A.B.C.D* **interface** *intf*

#### **Syntax**

**ip mcst vlan** *vlan\_id* **static** *A.B.C.D* **interface** *intf*

**no ip mcst vlan** *vlan\_id* **static** *A.B.C.D* **interface** *intf*

Parameter

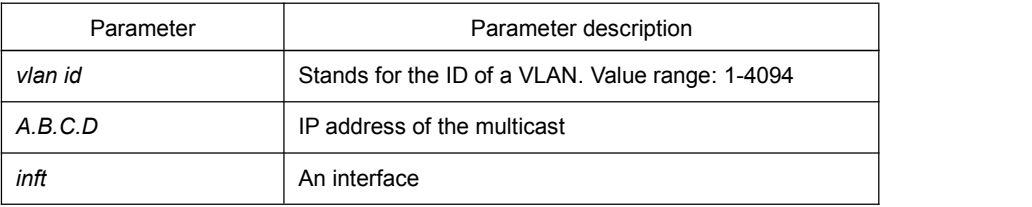

#### Default value

None

## Remarks

This command is used to configure the static multicast address of VLAN. Its negative form is used to cancel the static multicast address.

#### Example

<span id="page-6-0"></span>The following example shows how to add the static multicast address 234.5.6.7 to port EPON0/1:1.

switch\_config# ip mcst vlan 1 static 234.5.6.7 interface EPON0/1:1 switch\_config#

**Note:**

224.0.0.0-224.0.0.255 stands for irroutable multicast addresses which cannot be registered on each port.

## 1.1.4 **ip mcst timer router-age** *timer\_value*

#### **Syntax**

**ip mcst timer router-age** *timer\_value*

**no ip mcst timer router-age**

Parameter

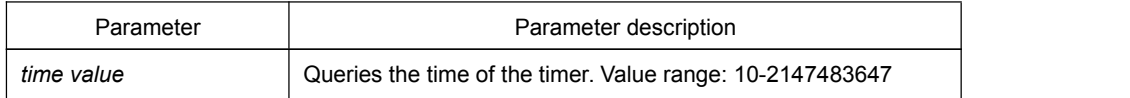

#### Default value

260 seconds

#### Remarks

This command is used to query the time of the timer of IGMP-Snooping. The negative form of this command is used to resume the default value.

## Example

The following example shows how to set the query time of the router to 300 seconds.

switch\_config# ip mcst timer router-age 300 switch\_config#

## 1.1.5 **ip mcst timer response-time** *timer\_value*

## **Syntax**

**ip mcst timer response-time** *timer\_value*

#### <span id="page-7-0"></span>**no ip mcst timer response-time**

To configure the maximum response time of IGMP snooping, run **ip igmp-snooping timer response-time** *timer\_value*. To resume the default value of IGMP snooping, run **no ip igmp-snooping timer response-time** *timer\_value*.

### Parameter

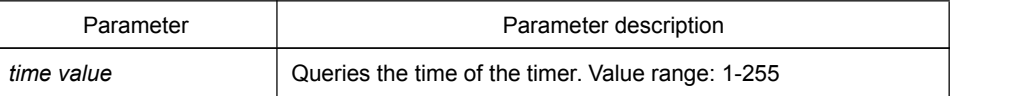

#### Default value

15 seconds

#### Remarks

None

## Example

The following example shows how to set the query response time of IGMP snooping to 20 seconds.

switch\_config# ip mcst timer response-time 20

## 1.1.6 **ip mcst mrouter** interface *inft\_name*

#### Syntax

**ip mcst mrouter** interface *inft\_name*

**no ip mcst mrouter** interface *inft\_name*

To configure the port of the static multicast router of IGMP snooping, run **ip mcst mrouter interface** *inft\_name*.

## Parameter

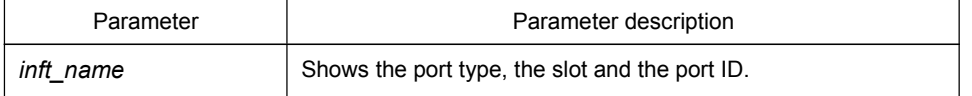

## Default value

15 seconds

## <span id="page-8-0"></span>Remarks

None

## Example

The following example shows how to set port G0/4 to the port of the static multicast router of IGMP snooping.

switch\_config# ip mcst timer mrouter interface G0/4

## 1.1.7 **ip igmp-proxy enable**

#### **Syntax**

**ip igmp-proxy enable**

#### **{no ip igmp-proxy enable}**

To enable IGMP proxy, run **ip mcst enable**. To resume the default value, run **{no ip mcst | ip mcst disable}**.

## Parameter

None

## Default value

The IGMP proxy is disabled by default.

## Remarks

None

## Example

The following example shows how to enable the IGMP proxy: switch\_config# ip igmp-proxy enable

## 1.1.8 **ip mcst querier{enable | disable}**

## Syntax

**ip mcst querier enable**

**{no ip mcst querier | ip mcst querier disable}**

<span id="page-9-0"></span>To enable or disable the querier port in OLT, run **ip mcst querier enable**; to resume the default settings, run **no ip mcst querier | ip mcst querier disable**.

#### Parameter

None

## Default value

The querier port of OLT is disabled.

### Remarks

After the querier port of OLT is added, this port can transmit the query packets automatically in a regular time.

## Example

The following example shows how to enable the querier port of OLT.

switch\_config# ip mcst querier enable

## 1.1.9 **ip mcst querier address** *[ip\_addr*]

#### Syntax

**ip mcst querier address** *ip\_addr*

#### **no ip mcst querier address**

To set the source IP address of the automatic query packet, run **ip mcstquerier** address *ip* addr. The negative form of this command is used to resume the default value.

### Parameter

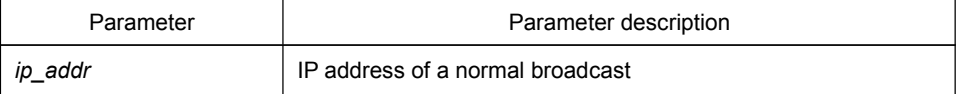

#### Default value

The default source IP address is 10.0.0.200.

<span id="page-10-0"></span>Remarks

None

## Example

The following example shows how to set the source IP address of the query packet to 11.1.1.200:

switch\_config# ip mcst querier address 11.1.1.200

## 1.1.10 **ip igmp-proxy last-member-query {count** *value1***| interval** *value2***}**

## Syntax

## **ip igmp-proxy last-member-query {count** *value1***| interval** *value2***}**

## **no ip igmp-proxy last-member-query {count | interval}**

To set the source IP address of the automatic query packet, run **ip igmp-proxy last-member-query {count** *value1***| interval** *value2***}**. The negative form of this command is used to resume the default value.

## Parameter

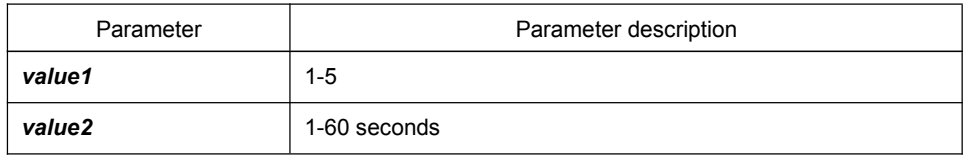

## Default value

Both *Value1* and *Value2* are 2 by default.

### Remarks

None

## Example

The following example shows how to set **last-member-query count** to 3.

switch\_config# ip igmp-proxy **last-member-query count 3**

## 1.1.11 **ip mcst compatible {enable | disable}**

## <span id="page-11-1"></span><span id="page-11-0"></span>**Syntax**

#### **ip mcst compatible enable**

#### **{no ip mcst compatible | ip mcst compatible disable}**

It is used to enable or disable the multicast-compatible function. The negative form of command is used to resume the default value.

## Parameter

None

## Default value

The multicast compatible function is disabled by default.

### Remarks

After the multicast compatible mode is enabled, OLT can support the IGMP snooping multicast mode and the dynamic multicast mode by taking the LLID port as a unit. Only in the default mode can the multicast mode of OLT be set and OLT only supports one kind of multicast process at this case.

#### Example

The following example shows how to disable the multicast compatible function of OLT:

switch\_config# ip mcst compatible disable

## 1.1.12 **ip mcst mode**

## **Syntax**

**ip mcst mode {igmp-snooping | dynamic-controllable}**

### **{no ip mcst mode | ip mcst igmp-snooping}**

It is used to switch over the multicast mode.

## Parameter

None

## Default value

#### <span id="page-12-0"></span>**Igmp-snooping** mode

## Remarks

After the OLT multicast mode is switched over, the multicast modes of all ONUs will be automatically switched over to the same mode. The users therefore are free of the trouble of setting ONUs one by one.

## Example

The following example shows how to set the multicast mode to the controllable multicast:

switch\_config# ip mcst mode dynamic-controllable

## 1.1.13 **ip mcst preview time**

## Syntax

#### **ip mcst preview time (1 – 60 )**

**no ip mcst preview time**

#### Parameter

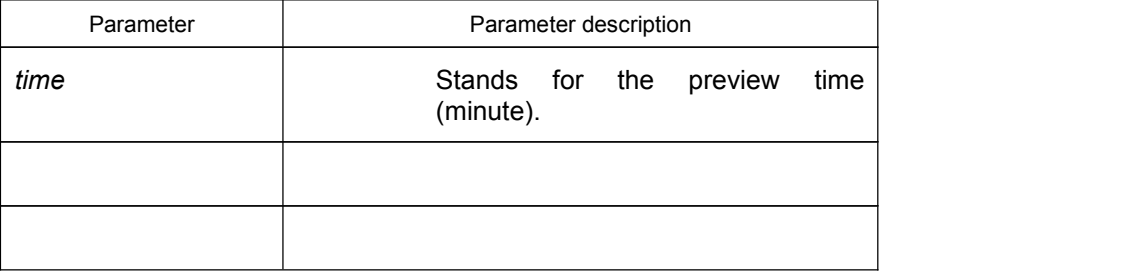

Default value

None

## Remarks

**None**

#### Example

The following example shows how to set the preview time to 1.

switch\_config#ip mcst previre time 1

## <span id="page-13-0"></span>1.1.14 **show ip mcst**

Syntax

**show ip mcst**

## Parameter

None

## Default value

None

#### Remarks

This command is used to display the information about IGMP-snooping configuration.

## Example

The following example shows how to display the information about the IGMP-snooping settings.

switch# show ip mcst

Global multicast configuration:

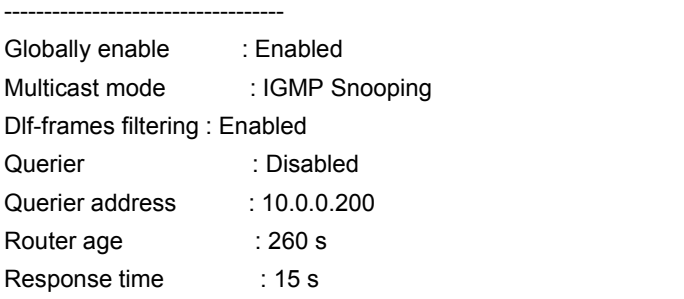

Router Port List:

----------------- G0/4 (querier);

switch#

## <span id="page-14-1"></span><span id="page-14-0"></span>1.1.15 **show ip mcst timer**

## **Syntax**

#### **show ip mcst timer**

#### Parameter

None

## Default value

None

#### Remarks

This command is used to display the information about the IGMP-snooping clock.

### Example

The following example shows how to display the information about the IGMP-snooping clock.

switch#**show ip mcst timers**

**Querier on port** G0/4**: 258**

**vlan 2 multicast address 0100.5e01.0101 response time : 13**

#### switch#

**Querier on port** G0/4**:** 251 means the timeout time of the ageing timer of the router.

**vlan 2 multicast address 0100.5e01.0101 response time :** This shows the time period from receiving a multicast query packet to the present; if there is no host to respond when the timer times out, the port will be canceled.

## 1.1.16 **show ip mcst groups**

## Syntax

**show ip mcst groups**

Parameter

None

### Default value

<span id="page-15-0"></span>None

## Remarks

This command is used to display the information about the multicast group of IGMP-snooping.

#### Example

The following example shows how to display the information about the multicast group of IGMP-snooping.

switch# show ip mcst timer

Vlan Group Type Port(s) ---- --------------- -------- ------------------------------------- 2 225.1.1.1 LEARNING E0/1:1 switch#

## 1.1.17 **show ip mcst statistics**

#### **Syntax**

#### **show ip mcst statistics**

## Parameter

None

#### Default value

None

## Remarks

This command is used to display the information about IGMP-snooping statistics.

#### Example

The following example shows how to display the information about IGMP-snooping statistics.

### switch#**show ip mcst statistics**

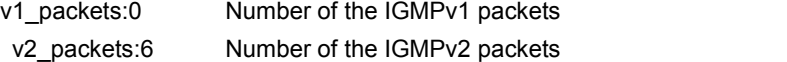

<span id="page-16-1"></span><span id="page-16-0"></span>v3\_packets:0 Number of the IGMPv3 packets general query packets:5 Number of the general query packets special\_query\_packets:0 Number of the special query packets join\_packets:6 Number of the report packets leave\_packets:0 Number of the Leave packets err\_packets:0 Number of the error packets

## 1.1.18 **show ip igmp-proxy**

## Syntax

#### **show ip igmp-proxy**

Parameter

None

## Default value

None

## Remarks

This command is used to display the information about IGMP proxy.

## Example

The following example shows how to display the information about IGMP proxy.

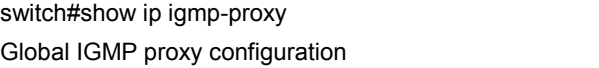

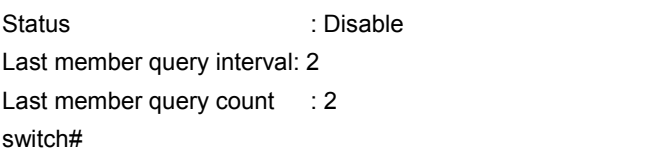

-------------------------------

## 1.1.19 **debug ip mcst packet**

## Syntax

**debug ip mcst packet**

**no debug ip mcst packet**

## Parameter

<span id="page-17-0"></span>None

## Default value

None

## Remarks

This command is used to enable or disable the MCST packet.

## Example

The following example shows how to enable the debugging switch of MCST packets. switch# debug ip mcst packet switch#

## 1.1.20 **debug ip mcst timer**

## Syntax

**debug ip mcst timer**

## **no debug ip mcst timer**

#### Parameter

None

## Default value

None

## Remarks

This command is used to enable or disable the MCST timer.

## Example

The following example shows how to enable the MCST timer. switch# debug ip mcst timer switch#

## <span id="page-18-0"></span>1.1.21 **debug ip mcst timer**

## Syntax

**debug ip mcst timer**

**no debug ip mcst timer**

### Parameter

None

## Default value

None

## Remarks

This command is used to enable or disable the MCST timer.

## Example

The following example shows how to enable the MCST timer. switch# debug ip mcst timer switch#

## 1.1.22 **debug ip mcst event**

## Syntax

**debug ip mcst event**

#### **no debug ip mcst event**

#### Parameter

None

## Default value

None

## Remarks

<span id="page-19-1"></span><span id="page-19-0"></span>This command is used to enable or disable the MCST event.

## Example

The following example shows how to enable the MCST event. switch# debug ip mcst event

## 1.1.23 **debug ip mcst error**

## Syntax

**debug ip mcst error**

## **no debug ip mcst error**

## Parameter

None

#### Default value

None

## Remarks

This command is used to enable or disable the MCST error.

## Example

The following example shows how to enable the error debugging switch of IGMP snooping.

switch# debug ip mcst error

## 1.1.24 **debug ip igmp-proxy**

## Syntax

**debug debug ip igmp-proxy**

**no debug ip igmp-proxy**

## Parameter

None

## Default value

None

## Remarks

It is used to enable or disable the debugging switch of IGMP proxy.

## Example

The following example shows how to enable the debugging switch of IGMP proxy. switch# debug ip igmp-proxy switch#

# <span id="page-21-1"></span><span id="page-21-0"></span>Chapter 2 **Commands for OLT MLD Multicast Settings**

The OLT MLD multicast configuration commands include:

- **ip mld-snooping {enable | disable}**
- **ip mld-snooping mc-vlan** *vlan\_id* **range** *X:X:X:X::X*&<1-n>
- **ip mld-snooping vlan** *vlan\_id* **static** *X:X:X:X::X* **interface** *intf*
- **ip mld-snooping timer router-age** *timer\_value*
- **ip mld-snooping timer response-time** *timer\_value*
- **ip mld-snooping mrouter** interface *inft\_name*
- **ip mld-proxying enable**
- **ip mld-proxying querier address** *ip\_addr*
- **ip mld-proxying last-member-query {count** *value1***| interval** *value2***}**
- **show ip mld-snooping**
- **show ip mld-snooping timer**
- **show ip mld-snooping groups**
- **show ip mld-snooping statistics**
- **show ip mld-proxying**

## 2.1.1 **ip mld-snooping {enable | disable}**

## Syntax

#### **ip mld-snooping enable**

#### **{no ip mld-snooping | ip mld-snooping disable}**

To set the MLD snooping function, run **ip mld-snooping enable**; to resume the default value, run **{no ip mld-snooping | ip mld-snooping disable}**.

#### Parameter

None

#### <span id="page-22-0"></span>Default value

The MLD snooping is disabled.

### Remarks

After MLD snooping is enabled,when DLF occurs on multicast packets (that is, the destination address is not registered in the swap chip through the MLD-snooping), all multicast packets whose destination addresses are not registered on any port will be dropped.

### Example

The following example shows how to enable the MLD snooping function:

switch\_config# ip mld-snooping enable

## 2.1.2 **ip mld-snooping solicitation**

## **Syntax**

#### **ip mld-snooping solicitation**

#### **no ip mld-snooping solicitation**

To enable or disable the hardware forwarding of the multicast group, run **ip mld-snooping solicitation**.To resume the default value, run **no ip mld-snooping solicitation**.

## Parameter

None

#### Default value

This function is shut down.

### Remarks

None

#### Example

The following example shows how to enable the hardware forward of the multicast group.

switch\_config#**ip mld-snooping solicitation**

## <span id="page-23-1"></span><span id="page-23-0"></span>2.1.3 **ip mld-snooping mc-vlan** *vlan\_id* **range** *A.B.C.D*&<1-n>

## **Syntax**

**ip mld-snooping mc-vlan** *vlan\_id* **range** *X:X:X:X::X*&<1-n>

**no ip mld-snooping mc-vlan** *vlan\_id [***range** *X:X:X:X::X*&<1-n>**]**

Parameter

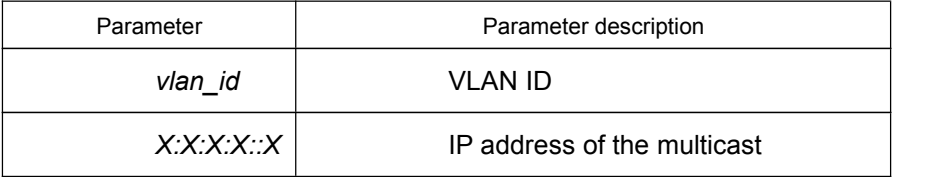

## Default value

None

## Remarks

**This command has two functions: one is that only the Report and Leave packets whose destination IP addresses have been added to amulticast VLAN canbe received by MLD snooping; the other one is that the VLAN tag which transforms the next multicast flow is the multicastVLAN tag. One multicast VLAN can include multiple continuous or discontinuous multicast IP addresses, while one multicast IP address can only belong to one multicast VLAN.**

## Example

The following command shows how to add multicast group ff12::5 to multicast VLAN2:

switch\_config#ip mld-snooping mc-vlan 2 range ff12::5

## 2.1.4 **ip mld-snooping vlan** *vlan\_id* **static** *X:X:X:X::X* **interface** *intf*

## **Syntax**

**ip mld-snooping vlan** *vlan\_id* **static** *X:X:X:X::X* **interface** *intf*

**no ip mld-snooping vlan** *vlan\_id* **static** *X:X:X:X::X* **interface** *intf*

## Parameter

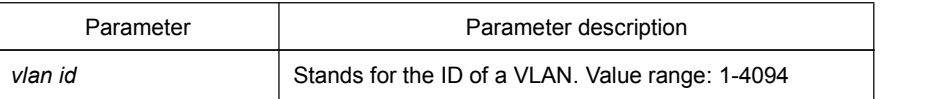

<span id="page-24-0"></span>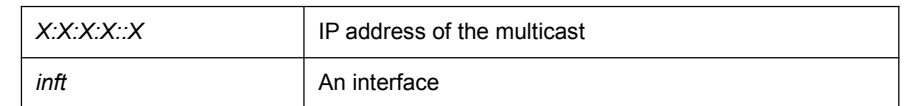

### Default value

None

#### Remarks

This command is used to configure the static multicast address of VLAN. Its negative form is used to cancel the static multicast address.

## Example

The following example shows how to add the static multicast address ff12::5 to port EPON0/1:1.

switch\_config# ip mld-snooping vlan 1 static ff12::5 interface EPON0/1:1 switch\_config#

## 2.1.5 **ip mld-snooping timer router-age** *timer\_value*

#### **Syntax**

**ip mld-snooping timer router-age** *timer\_value*

#### **no ip mld-snooping timer router-age**

## Parameter

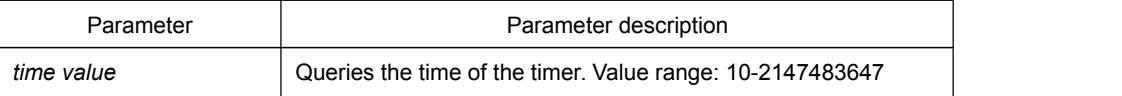

#### Default value

260 seconds

### Remarks

This command is used to query the time of the timer of MLD-Snooping. The negative form of this command is used to resume the default value.

#### Example

The following example shows how to set the query time of the router to 300 seconds.

switch\_config# ip mld-snooping timer router-age 300

<span id="page-25-0"></span>switch\_config#

## 2.1.6 **ip mld-snooping timer response-time** *timer\_value*

## Syntax

**ip mld-snooping timer response-time** *timer\_value*

**no ip mld-snooping timer response-time**

To configure the maximum response time of IGMP snooping, run **ip mld-snooping timer response-time** *timer\_value*. To resume the default value of IGMP snooping, run **no ip mld-snooping timer response-time** *timer\_value*.

#### Parameter

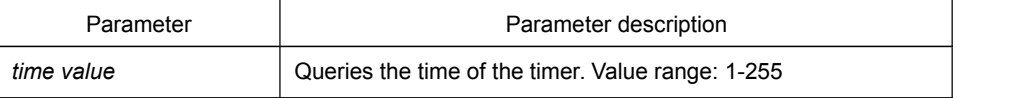

## Default value

15 seconds

#### Remarks

None

## Example

The following example shows how to set the query response time of IGMP snooping to 20 seconds.

switch config# ip mld-snooping timer response-time 20

## 2.1.7 **ip mld-snooping mrouter** interface *inft\_name*

### Syntax

**ip mld-snooping mrouter** interface *inft\_name*

**no ip mld-snooping mrouter** interface *inft\_name*

To configure the port of the static multicast router of IGMP snooping, run **ip mcst mrouter interface** *inft\_name*.

### Parameter

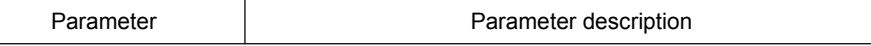

<span id="page-26-0"></span>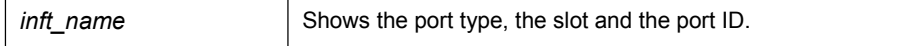

#### Default value

15 seconds

### Remarks

None

#### Example

The following example shows how to set port G0/4 to the port of the static multicast router of MLD snooping.

switch\_config# ip mld-snooping timer mrouter interface G0/4

## 2.1.8 **ip mld-proxying enable**

## Syntax

#### **ip igmp-proxy enable**

### **{no ip igmp-proxy enable}**

To enable IGMP proxy, run **ip igmp-proxy enable**. To resume the default value, run **{no ip igmp-proxy enable}**.

### Parameter

None

### Default value

The MLD proxy is disabled by default.

## Remarks

None

## Example

The following example shows how to enable the MLD proxy: switch\_config# ip igmp-proxy enable

## <span id="page-27-1"></span><span id="page-27-0"></span>2.1.9 **ip mld-proxying querier address** *[ip\_addr*]

## Syntax

## **ip mld-proxying querier address** *ip\_addr*

## **no ip mld-proxying querier address**

To set the source IP address of the automatic query packet, run **ip mcstquerier address** *ip\_addr*. The negative form of this command is used to resume the default value.

## Parameter

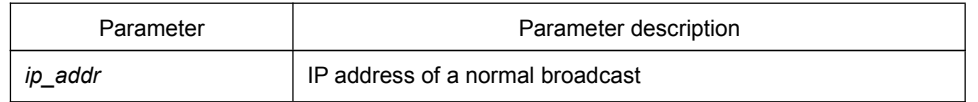

## Default value

源 IP 地址默认为 FE80::3FF:FEFE:FD00:1。

## Remarks

None

### Example

The following example shows how to set the source IP address of the query packet to FE80::3FF:FEFE:FD00:2:

switch\_config# ip mld-proxying querier address FE80::3FF:FEFE:FD00:2

## 2.1.10 **ip mld-proxying last-member-query {count** *value1***| interval** *value2***}**

### Syntax

## **ip mld-proxying last-member-query {count** *value1***| interval** *value2***}**

## **no ip mld-proxying last-member-query {count | interval}**

To set the source IP address of the automatic query packet, run **ip mld-proxying last-member-query {count** *value1***| interval** *value2***}**. The negative form of this command is used to resume the default value.

### Parameter

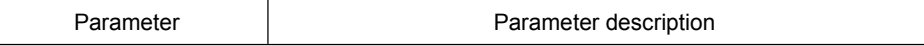

<span id="page-28-0"></span>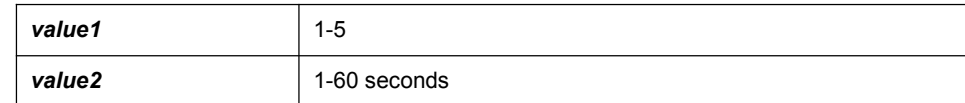

## Default value

Both *Value1* and *Value2* are 2 by default.

## Remarks

None

## Example

The following example shows how to set **last-member-query count** to 3. switch\_config# ip mld-proxying **last-member-query count 3**

## 2.1.11 **show ip mld-snooping**

## Syntax

## **show ip mld-snooping**

### Parameter

None

### Default value

None

## Remarks

This command is used to display the information about MLD-snooping configuration.

## Example

The following example shows how to display the information about MLD snooping. switch#**show ip mld-snooping**

Global multicast configuration:

----------------------------------- Globally enable : Disabled Multicast mode : MLD Snooping Dlf-frames filtering : Disabled

<span id="page-29-0"></span>Router age : 260 s Response time : 10 s Handle Solicitation : Disabled

Router Port PVID VLANMAP=

Router Port List:

-----------------

None

switch#

## 2.1.12 **show ip mld-snooping timer**

#### **Syntax**

**show ip mld-snooping timer**

### Parameter

None

## Default value

None

## Remarks

This command is used to display the information about the MLD-snooping clock.

#### Example

The following example shows how to display the information about the MLD-snooping clock.

switch#**show ip mld-snooping timers**

#### **Querier on port** G0/4**: 258**

**vlan 2 multicast address 3333.0000.0005 response time : 13**

#### switch#

**Querier on port** G0/4**:** 251 means the timeout time of the ageing timer of the router.

**vlan 2 multicast address 3333.0000.0005 response time :** This shows the time period from receiving a multicast query packet to the present; if there is no host to respond when the timer times out, the port will be canceled.

## <span id="page-30-0"></span>2.1.13 **show ip mld-snooping groups**

## Syntax

## **show ip mld-snooping groups**

## Parameter

None

## Default value

None

#### Remarks

This command is used to display the information about the multicast group of MLD-snooping.

## Example

The following example shows how to display the information about the multicast group of MLD-snooping.

switch# show ip mld-snooping timer

Vlan Group Type Port(s) ---- --------------- -------- ------------------------------------- 2 ff12::5 LEARNING E0/1:1 switch#

## 2.1.14 **show ip mld-snooping statistics**

#### **Syntax**

## **show ip mld-snooping statistics**

#### Parameter

None

## Default value

None

### Remarks

<span id="page-31-0"></span>This command is used to display the information about MLD-snooping statistics.

## Example

The following example shows how to display the information about MLD-snooping statistics.

switch#show ip mld-snooping statistics

v1 packets:0 Number of the IGMPv1 packets v2\_packets:6 Number of the IGMPv2 packets v3\_packets:0 Number of the IGMPv3 packets general query packets:5 Number of the general query packets special query packets:0 Number of the special query packets listener\_packets:6 Number of the Report packets leave packets:0 Number of the Leave packets err\_packets:0 Number of the error packets

## 2.1.15 **show ip mld-proxying**

## **Syntax**

**show ip mld-proxying**

#### Parameter

None

Default value

None

#### Remarks

This command is used to display the information about MLD proxy.

## Example

The following example shows how to display the information about MLD proxy.

switch#show ip mld-proxying

Global MLD Proxying configuration

------------------------------- Status : Disable Last member query interval: 1 Last member query count : 2

Querier address : FE80::3FF:FEFE:FD00:1

switch#

# <span id="page-33-1"></span>Chapter 3 **Remote Configuration Commands for ONU Multicast**

<span id="page-33-0"></span>The IGMP-Snooping configuration commands include:

- **epon onu mcst enable**
- **epon onu mcst switch**
- **epon onu ctc mcst fast-leave enable**
- **epon onu port** *port\_id* **ctc mcst tag-stripe enable**
- **epon onu port** *port\_id* **ctc mcst max-group-number** *value*
- **epon onu port** *port\_id* **ctc mcst mc-vlan {add** *vlanmap***| delete** *vlanmap***|clear}**

### 3.1.1 **epon onu mcst enable**

### **Syntax**

#### **epon onu mcst enable**

#### **{no epon onu mcst | epon onu mcst disable}**

To enable and disable the IGMP snooping function, run **epon onu mcst enable**; to resume the default value, run **{no epon onu mcst | epon onu mcst disable}**.

### Parameter

None

## Default value

The IGMP snooping is disabled.

## Remarks

After IGMP snooping is enabled, when DLF occurs on multicast packets (that is, the destination address is not registered in the swap chip through the igmp-snooping), all multicast packets whose destination addresses are not registered on any port will be dropped. ONU only supports IGMP snooping V1 and IGMP snooping V2.

#### <span id="page-34-1"></span><span id="page-34-0"></span>Example

The following example shows how to enable the IGMP snooping function:

switch\_config#interface e0/1:1 switch\_config\_e0/1:1#epon onu mcst enable

## 3.1.2 **epon onu ctc mcst switch**

## **Syntax**

### **epon onu ctc mcst switch { dynamic-controllable | igmp-snooping }**

#### **no epon onu ctc mcst switch**

To enable the ONU multicast mode, run **epon onu ctc mcst switch { dynamic-controllable | igmp-snooping }**; to resume the default value, run **no epon onu ctc mcst switch**.

## Parameter

None

### Default value

The ONU multicast mode is IGMP snooping by default.

#### Remarks

None

#### Example

The following example shows how to switch the ONU multicast mode over to the controllable multicast:

switch\_config#interface e0/1:1 switch\_config\_epon0/1:1#epon onu ctc mcst switch **dynamic-controllable** 

## 3.1.3 **epon onu ctc mcst fast-leave enable**

#### Syntax

**epon onu ctc mcst fast-leave enable**

**{no epon onu ctc mcst fast-leave | epon onu ctc mcst fast-leave disable}**

<span id="page-35-0"></span>To configure the fast-leave attribute, run **epon onu ctc mcst fast-leave enable**; to resume the default value, run **{no epon onu ctc mcst fast-leave | epon onu ctc mcst fast-leave disable}**.

#### Parameter

None

## Default value

The **fast-leave** attribute is enabled by default.

#### Remarks

The configuration of the **fast-leave** attribute makes the ONU delete the corresponding port in the port list of the corresponding multicast group shortly after ONU receives the **leave** packet, while the timer is not enabled any more for waiting to see whether other hosts will be added to the multicast group; if other hosts of a same port also belong to this multicast group and are reluctant to leave, the multicast communication of these hosts may be affected and in this case the **fast-leave** function should not be enabled.

#### Example

The following example shows how to disable the **fast-leave** attribute.

switch\_config\_epon0/1:1#epon onu ctc mcst fast-leave disable

## 3.1.4 **epon onu ctc mcst premission**

#### Syntax

**ip mcst permission uni** *uni-index* **range** *A.B.C.D*&<1-n> **{permit |preview| forbidden}**

**no ip mcst permission uni** *uni-index* **range** *A.B.C.D*&<1-n>

## Parameter

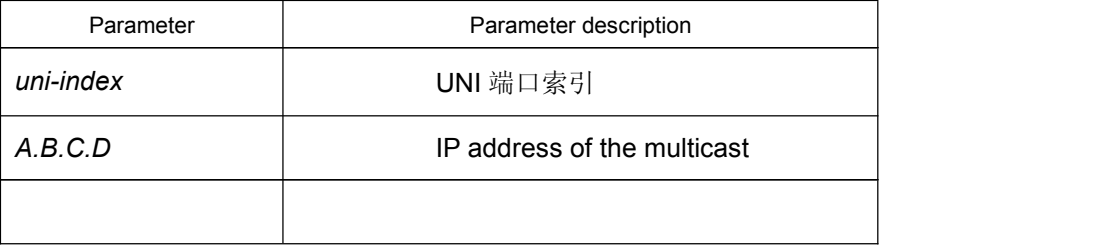

### Default value

None

<span id="page-36-0"></span>Remarks

**None**

## Example

The following example shows how to configure UNI 1 of ONU to forward the multicast flow of the multicast 225.1.1.1.

switch\_config#ip mcst permission interface E3/1:2 uni 1 range 225.1.1.1 permit

## 3.1.5 **epon onu port** *port\_id* **ctc mcst tag-stripe enable**

#### Syntax

#### **epon onu port** *port\_id* **ctc mcst tag-stripe enable**

**{no epon onu port** *port\_id* **ctc mcsttag-stripe | epon onu port** *port\_id* **ctc mcst tag-stripe disable}**

To configure the tag-stripe attribute, which is used to remove the VLAN tag of the next multicast packet that ONU receives, run **epon onu port** *port\_id* **ctc mcst tag-stripe enable**.

#### Parameter

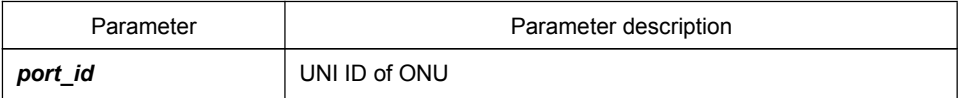

## Default value

Disable

### Remarks

None

### Example

The following example shows how to enable the Tag-Stripe function on UNI1 of ONU.

switch\_config\_epon0/1:1#epon onu port 1 ctc mcst tag-stripe enable

## <span id="page-37-0"></span>3.1.6 **epon onu port** *port\_id* **ctc mcst max-group-number** *value*

## Syntax

**epon onu port** *port\_id* **ctc mcst max-group-number** *value*

**no epon onu port** *port\_id* **ctc mcst** max-group-number

To configure the max-group-number attribute, which enables the UNI port of ONU to limit the number of the concurrently forwarded multicast groups, run **epon onu port** *port\_id* **ctc mcst max-group-number** *value*.

### Parameter

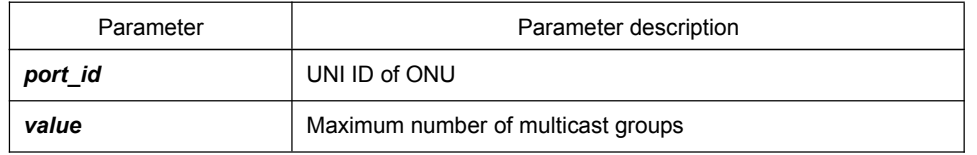

## Default value

#### *The default value is 128.*

### Remarks

None

### Example

The following example shows how to configure UNI1 of ONU to allow 64 concurrent multicast flows simultaneously: 1 最多同时允许 64 条组播流。

switch\_config\_epon0/1:1#epon onu port 1 ctc mcst max-group-number 64

## 3.1.7 **epon onu port** *port\_id* **ctc mcst mc-vlan {add** *vlanmap***| delete** *vlanmap***|clear}**

### **Syntax**

## **epon onu port** *port\_id* **ctc mcst mc-vlan {add** *vlanmap***| delete** *vlanmap***|clear}**

To configure the correlation of the UNI port and the multicast VLAN so that ONU can remove the VLAN tag of the downlink multicast packets, run the command above.

## Parameter

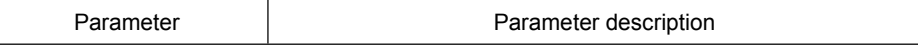

*vlanmap*  $\vert$  VLAN bitmap

Default value

None

## **Remarks**

None

## Example

The following example shows how to configure UNI 1 of ONU to forward the multicast flow of the multicast VLAN2.

switch\_config\_e0/1:1#epon onu port 1 ctc mcst mc-vlan add 2